# **Hilfe zum Download** (für **Windows 8**.x / 10 siehe ganz unten)

Abhängig von Ihrem Browser und Ihrer Sicherheitssoftware werden nachfolgende Meldungen angezeigt. **Klicken Sie bitte auf folgende Buttons um die Software zu installieren**:

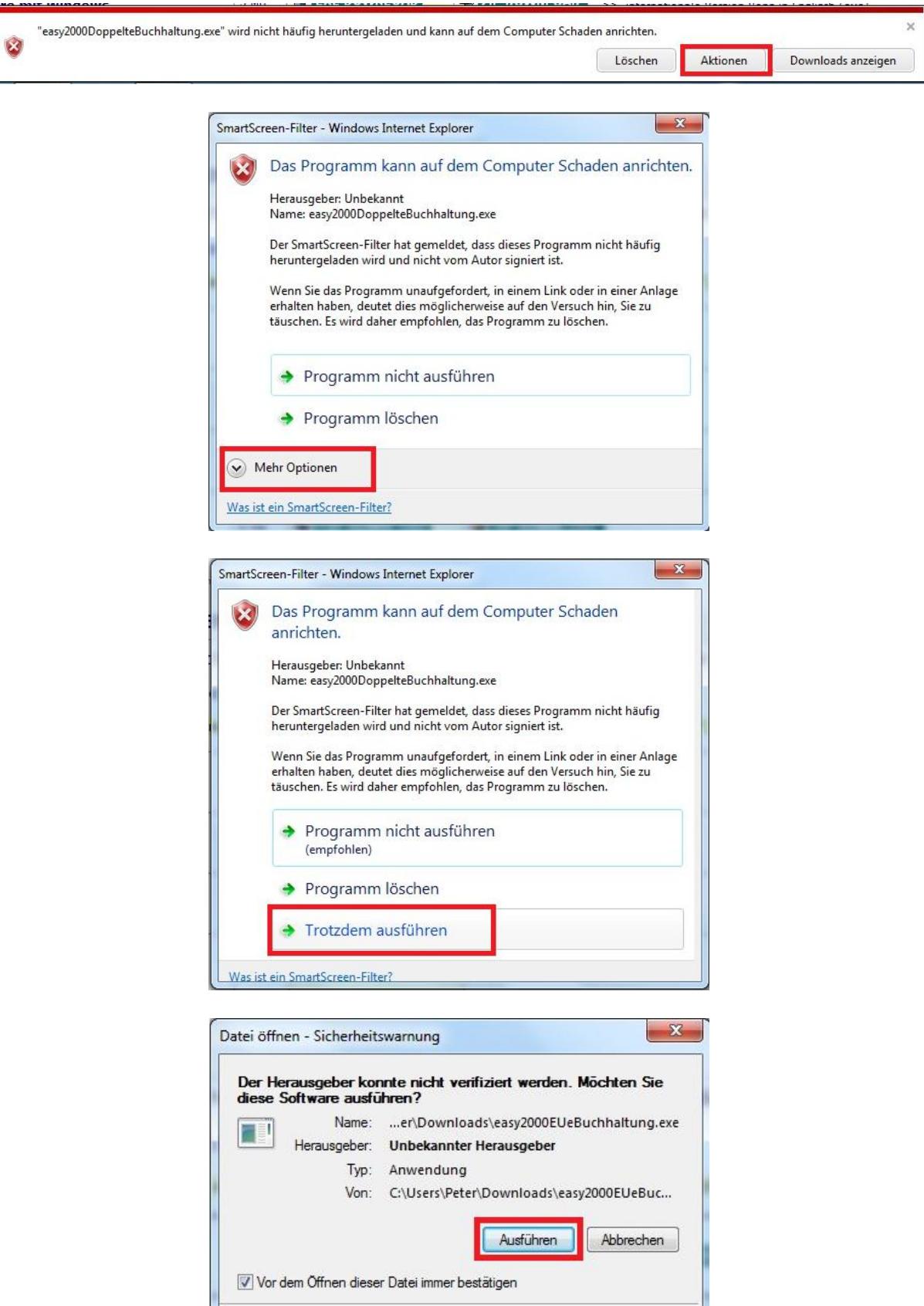

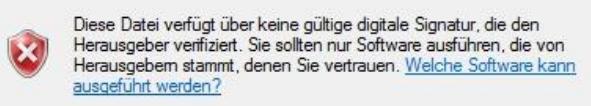

### Je nach Browser-Version kann auch Folgendes angezeigt werden:

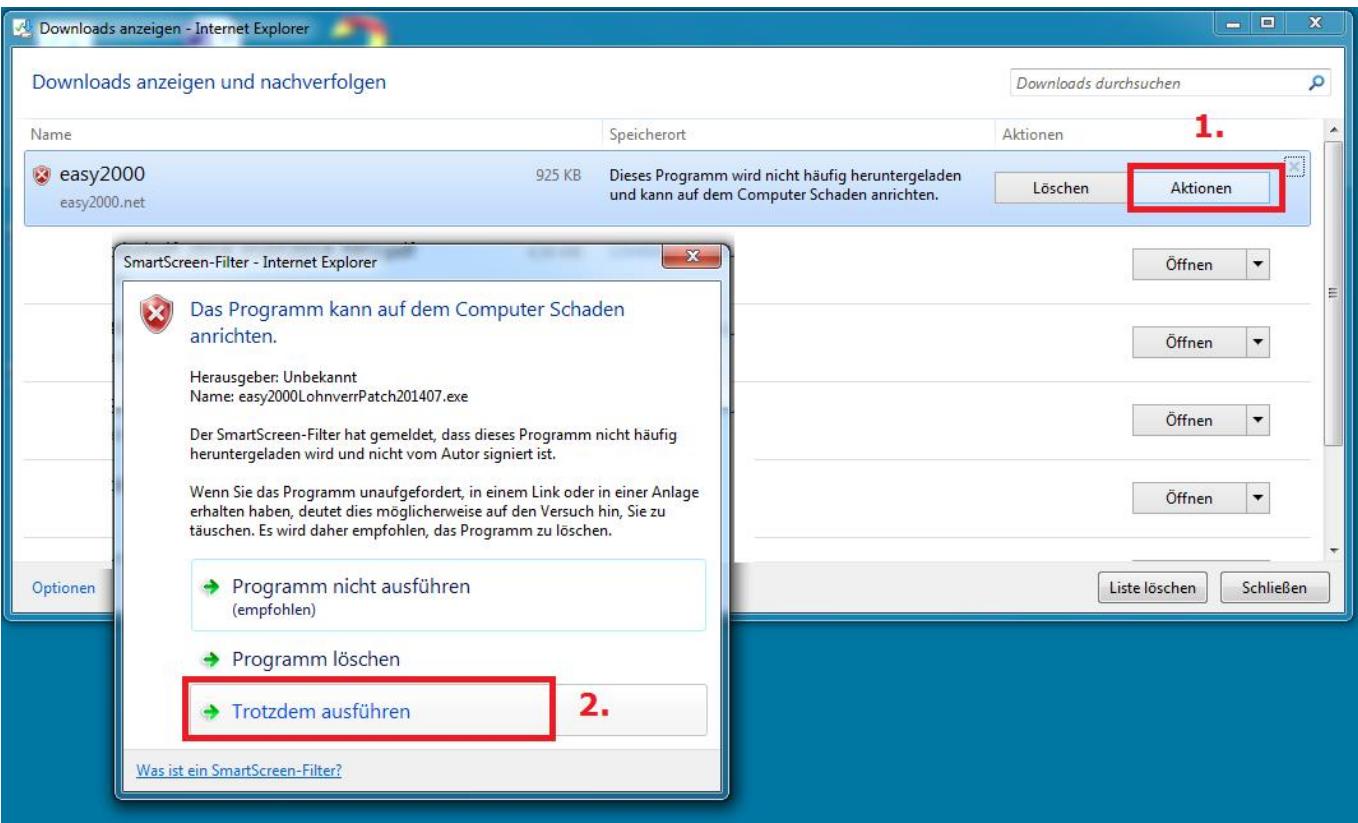

### Klicken Sie bitte auf Aktionen und dann auf Troztdem ausführen:

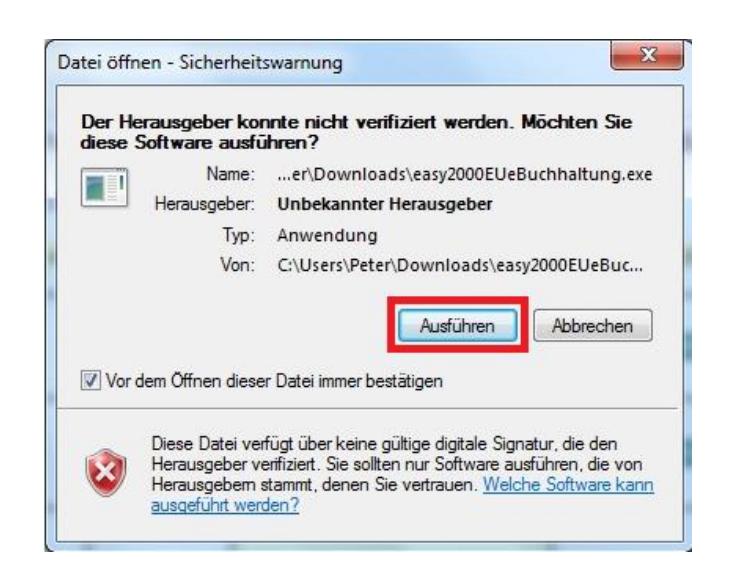

### **Für Windows 8.X und Windows 10**

⊗

Abhängig von Ihrem Browser und Ihrer Sicherheitssoftware werden nachfolgende Meldungen angezeigt. Klicken Sie bitte auf folgende Buttons um die Software zu installieren:

easy2000V-Kasse.exe wird nicht häufig heruntergeladen und kann auf dem Computer Schaden anrichten.

Löschen

Ausführen

Downloads anzeigen

## Der Computer wurde durch Windows geschützt

Von Windows SmartScreen wurde der Start einer unbekannten App verhindert. Die Ausführung dieser App stellt unter Umständen ein Risiko für den PC dar. Weitere Informationen

Nicht ausführen

×

## Der Computer wurde durch Windows geschützt

Von Windows SmartScreen wurde der Start einer unbekannten App verhindert. Die Ausführung dieser App stellt unter Umständen ein Risiko für den PC dar.

App: easy2000V-Kasse.exe Herausgeber: Unbekannter Herausgeber

Trotzdem ausführen

Nicht ausführen